# WWRUG13

Sharing Tools, Technology and Training

## **Definition Synchronization**

Misi Mladoniczky (miz@rrr.se) RRR Scandinavia AB

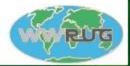

Sept 30 - Oct 4 2013 The Fairmont San Jose - San Jose, California

#### Agenda

- What is a definition file?
- Why synchronize your definitions?
- Different ways/tools to synchronize definitions
- Why create a new set of tools to do this?
- Export definitions RRR | ExportDef
- Compare definitions and create delta-definition files RRR | DefDiff
- Import delta-definition files RRR | ImportDef
- Delete surplus objects from your target server RRR | DeleteObject
- Restore your production system to a previous state
- Other tools for your upgrades

### What can a Definition File Contain

- Your application, forms and business rules
  - Forms
  - Filters
  - Escalations
  - ...

#### Everything

- Base objects
- Custom objects
- Overlays
- No data (typically)
  - Except for some configuration data when exporting deployable applications

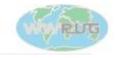

3

## Why Synchronize Definitions

- Make a the production and development system identical before you start developing
- Make sure no one else changed anything in production while you were developing
- Get your changes from DEV to TEST and then to PROD
- Revert to a previous state (if you have a backup DEF-file)
- Compare a system with an old version (if you have a DEF-file)

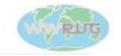

#### **Getting your Development Changes to Production**

- There are several tools that claim to do this
  - Migrator, Panacea, ARSmarts, ...
- ARAdmin/DevStudio (export DEF + import DEF)
  - The above tools have, at some point at least (migrator), cost money
  - This was the only way before the above tools existed
  - I became very good at the process, but ...
    - Export to DEF problems (especially of complete ITSM systems):
      - It takes a lot of time, it times out, or bogs down your server or pc
    - Import DEF problems:
      - The error report is extremely hard to use if you get more than one or two errors

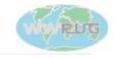

### Why did I create a new set of tools to do this?

- I wanted to use the old and very dependable DEF export/import technique
- I wanted to be able to do it on large systems (ITSM...)
- I wanted to migrate changed objects only, skipping any object that did not really need an update
- Make it easy to find deleted objects so they can be deleted in the target as well
- Create a full DEF backup of my target before migration
- Create a delta DEF backup of changed/deleted objects before migration
- Be able to use full DEF exports to verify that everything was migrated
- Get better error handling and error messages

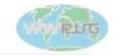

WWRUG13 - Sharing Tools, Technology and Training - San Jose, California

#### RRR | ExportDef – Export Complete DEF-files from DEV and PROD

- Can handle any number of objects as small chunks are exported instead of everything at once (DevStudio)
- If your system is not too big, DevStudio can be used instead

|                                                     |      | rtDef.exe dev 0 Demo PROMPT DEV.def |  |  |  |  |  |  |  |
|-----------------------------------------------------|------|-------------------------------------|--|--|--|--|--|--|--|
| Please enter password:****                          |      |                                     |  |  |  |  |  |  |  |
| Exported                                            |      | regular forms                       |  |  |  |  |  |  |  |
| Exported                                            | 40   | dialog forms                        |  |  |  |  |  |  |  |
| Exported                                            | 65   | view forms                          |  |  |  |  |  |  |  |
| Exported                                            | 22   | vendor forms                        |  |  |  |  |  |  |  |
| Exported                                            | 20   | join forms                          |  |  |  |  |  |  |  |
| Exported                                            | 957  | filters                             |  |  |  |  |  |  |  |
| Exported                                            | 3217 | active links                        |  |  |  |  |  |  |  |
| Exported                                            | 155  | char menus                          |  |  |  |  |  |  |  |
| Exported                                            | 38   | escalations                         |  |  |  |  |  |  |  |
| Exported                                            | 53   | images                              |  |  |  |  |  |  |  |
| Exported                                            | 290  | guide containers                    |  |  |  |  |  |  |  |
| Exported                                            | 26   | fltrguide containers                |  |  |  |  |  |  |  |
| Exported                                            | 10   | app containers                      |  |  |  |  |  |  |  |
| Exported                                            | 0    | packlist containers                 |  |  |  |  |  |  |  |
| Exported                                            | 4    | webservice containers               |  |  |  |  |  |  |  |
| C:\def>rrrExportDef.exe prod 0 Demo PROMPT PROD.def |      |                                     |  |  |  |  |  |  |  |
|                                                     |      |                                     |  |  |  |  |  |  |  |

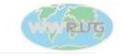

### RRR | DefDiff – Create Delta/Backup DEF-files

- This tool can even compare DEF-files from different versions of the AR System
- The output consists of a number of small DEF-files and a diff list

| C:\def> <b>dir</b><br>21M<br>21M                                                                                                    | *.def<br>PROD.def<br>DEV.def |  |  |  |  |  |  |
|----------------------------------------------------------------------------------------------------|------------------------------|--|--|--|--|--|--|
| C:\def>rrrDefDiff DEV.def PROD.def<br>diff-object form wwrug13-test<br>source-only actl wwrug13-test-button1<br>source-only actl wwrug13-test-button4<br>source-only actl wwrug13-test-button5<br>target-only actl wwrug13-test-button1-WRONG<br>target-only actl wwrug13-test-button2<br>TOTAL diff-object 1<br>TOTAL source-only 3<br>TOTAL target-only 2 |                              |  |  |  |  |  |  |
| C:\def>dir *.def<br>21M PROD.def<br>1.2K PROD-backup-delete.def<br>2.3K PROD-backup-diffobj.def<br>21M DEV.def<br>1.8K DEV-import-newobj.def<br>2.7K DEV-import-diffobj.def                                                                                                    |                              |  |  |  |  |  |  |

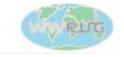

#### RRR | ImportDef - Import Delta DEF-files

You can just as well use DevStudio to import, but the error messages might be harder to connect to the right object in the DEF-file

> C:\def>**rrrImportDef prod 0 Demo PROMPT DEV-import-diffobj.def** Total of 1 objects in def-file, 1 imported, 0 failed

C:\def>**rrrImportDef prod 0 Demo PROMPT DEV-import-newobj.def** Total of 3 objects in def-file, 3 imported, 0 failed

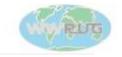

#### RRR | DeleteObjects – Delete Objects Not Needed

It has always been difficult to find and delete objects that has been removed from an application (or renamed)

> C:\def>**rrrDeleteObject -d PROD-backup-delete.def prod 0 Demo PROMPT** Total to delete=2, deleted=2, failed=0

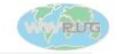

10

#### **Revert Definitions to Previous State**

It has always been difficult to find and delete objects that has been removed or renamed

> C:\def>rrrDeleteObject -d DEV-import-newobj.def prod 0 Demo PROMPT Total to delete=3, deleted=3, failed=0

C:\def>**rrrImportDef prod 0 Demo PROMPT PROD-backup-delete.def** Total of 2 objects in def-file, 2 imported, 0 failed

C:\def>**rrrImportDef prod 0 Demo PROMPT PROD-backup-diffobj.def** Total of 1 objects in def-file, 1 imported, 0 failed

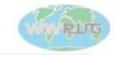

#### Can you Depend on these Tools to Work as Designed?

- The Import/Export functionality use the very basic API-calls ARExport() and ARImport() that will have your server produce/interpret the DEF-file data.
- In other words the DEF-files are generated and read by your AR Server, not the RRR programs. If you trust your AR Server, you will be fine.
- Potential future problems that I can see (only RRR|ExportDef)
  - BMC introduced new object types in addition to FORM, ACTL, FLTR etc that RRR | ExportDef does not know about these objects will be missed

*Please perform database backups before you upgrade your servers anyway!!!* 

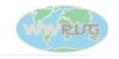

12

#### Other Tools for your Upgrades – RRR | DefFieldDiff

 Helps you find and plan for data differences between application versions (DEF-files)

#### C:\def>rrrDefFieldDiff DEV.def PROD.def FieldDiff.xls

|      | A           |   | В         | C            | D                             |      | E    |    | F                                                                    |   | G          | H           | F |
|------|-------------|---|-----------|--------------|-------------------------------|------|------|----|----------------------------------------------------------------------|---|------------|-------------|---|
| 1    | Form        | Ŧ | FieldID 👤 | Datatype 📃 💌 | Name 💌                        | Leng | †th  | •  | Comment                                                              | - | SourceEnt星 | TargetEnt 💌 |   |
| 2    | HD          |   | 600036025 | CHAR         | IS Ansv Inköpare              | 16   |      |    | Sort Ascending                                                       |   |            |             |   |
| 3    | HD          |   | 600036026 | CHAR         | IS Ansv Inköpare Namn         | 64   |      |    | Sort Descending                                                      |   |            |             |   |
| 4    | HD          |   | 600036027 | TIME         | IS Sista rörelse              |      |      |    | (All)                                                                |   |            |             |   |
| 5    | HD Historik |   | 536870944 | ENUM => CHAR | Radera Ärendet => Direktf1    | =>   | 32   |    | (Top 10)                                                             |   | Ja/Nej     | Yes/No      |   |
| 6    | HD Historik |   | 536870944 | ENUM => CHAR | Radera Ärendet => Direktf1    | =>   | 32   |    | (Custom)<br>Field data length differ!                                |   | Ja/Nej     | Yes/No      |   |
| 7    | HD Historik |   | 536870944 | ENUM => CHAR | Radera Ärendet => Direktf1    | =>   | 32   |    | Field data types differ!                                             |   | Ja/Nej     | Yes/No      |   |
| 8    | HD Historik |   | 536870944 | ENUM => CHAR | Radera Ärendet => Direktf1    | =>   | 32   |    | Field does not exist in target def!                                  |   | Ja/Nej     | Yes/No      |   |
| 9    | HD Historik |   | 536870945 | CHAR         | Orsak till radering => Avskr1 | 128  |      | JZ | Field names differ!                                                  |   |            |             |   |
| 10   | HD Historik |   | 536870945 | CHAR         | Orsak till radering => Avskr1 | 128  | => : | 32 | Field selection values differ!<br>Form does not exist in target def! | _ |            |             |   |
| 11   | HD Historik |   | 536870947 | TIME => CHAR | Raderad => Produkt1           | =>   | 32   |    | Form has been renamed!                                               |   |            |             |   |
| 12   | HD Historik |   | 536870947 | TIME => CHAR | Raderad => Produkt1           | =>   | 32   |    | New field in target def!                                             |   |            |             |   |
| 13   | HD Historik |   | 536870947 | TIME => CHAR | Raderad => Produkt1           | =>   | 32   |    | New form in target def!                                              |   |            |             |   |
| 14   | HD Historik |   | 536870948 | => CHAR      | => Produkt4                   | => 3 | 2    |    | New field in target def!                                             |   |            |             |   |
| 15   | HD Historik |   | 536870977 | => ENUM      | => Radera Ärendet             |      |      |    | New field in target def!                                             |   |            | Ja/Nej      |   |
| 16   | HD Historik |   | 536870949 | => CHAR      | => Produkt2                   | => 3 | 2    |    | New field in target def!                                             |   |            |             |   |
| 17   | HD Historik |   | 536870950 | CHAR         | Container2 => Produkt3        | 16 = | > 3  | 2  | Field data length differ!                                            |   |            |             |   |
| 18   | HD Historik |   | 536870950 | CHAR         | Container2 => Produkt3        | 16 = | > 3  | 2  | Field names differ!                                                  |   |            |             |   |
|      | HD Hjetorik |   | 536870951 | => CHAR      | => Produkt5                   | => ? | 2    |    | Now field in terrat defl                                             |   |            |             | 1 |
| j∎ - | () > > \ut/ |   |           |              |                               |      |      |    | 11                                                                   |   |            |             |   |

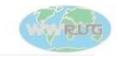

#### Other Tools for your Upgrades – RRR | Chive

- Backup data to ARX-files
- Create scripts to synchronize foundation data between servers and/or ARX-files
- Do very fast and accurate Delta Data Migrations between your production environment and a staging server
- Use the online configurator to create your configuration files

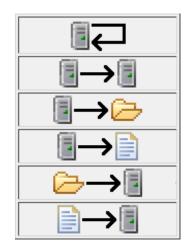

#### C:\def>rrrChive myconfig.cfg

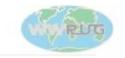

WWRUG13 - Sharing Tools, Technology and Training - San Jose, California

#### Question/Discussions

- How do you synchronize your environments?
- Will you try this at home?

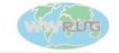

#### Wrap-up

- Misi Mladoniczky (miz@rrr.se)
- RRR Scandinavia AB
- You can download and access all the tools and utilities discussed from our web site http://rrr.se
- Come and visit us in the WWRUG technology showcase!

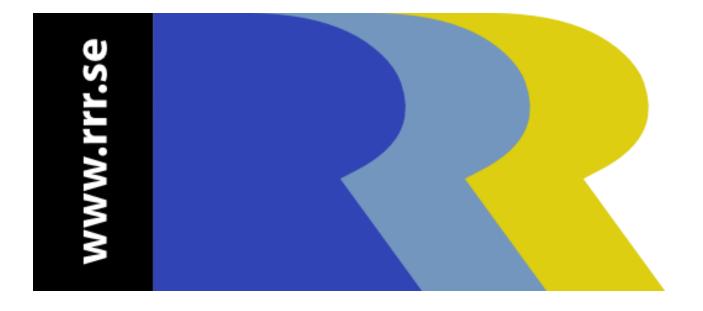

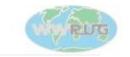